# ARDUINO

#### DOSSIER RESSOURCEPOUR LA CLASSE

## Sommaire

- 1. Présentation
- 2. Exemple d'apprentissage
- 3. Lexique de termes anglais
- 4. Reconnaître les composants
- 5. Rendre Arduino autonome
- 6. Les signaux d'entrée et de sortie
- 7. Câblage des composants

#### Arduino, qu'est-ce ?

#### Une carte électronique

#### Une communautéqui échangehttp://arduino.cc/

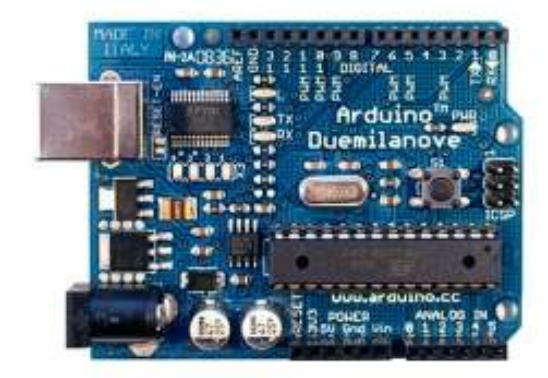

#### Un environnement de programmation

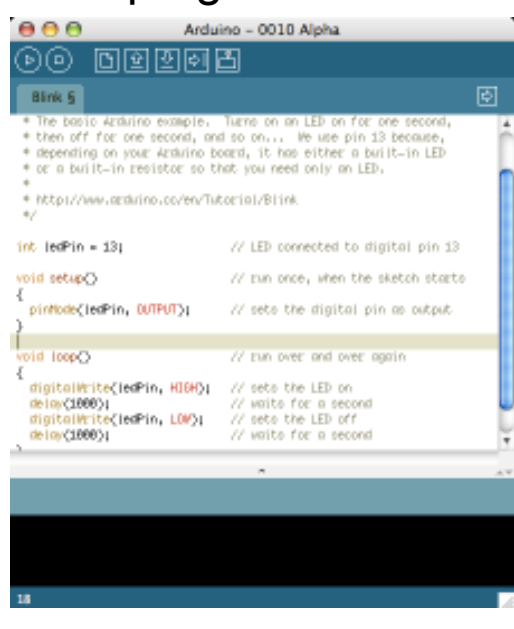

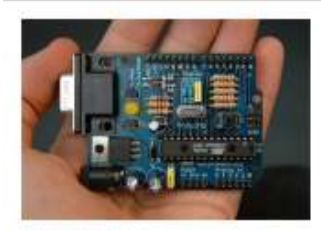

Buy | Download | Getting Started | Learning | Reference | Hardware | FAQ

Wets to Webster Zambatti

#### Arduino Nova (archive)

2000.08.12 Arduino 0017 available from the doubload none.

2003.06.17 Can't run Aiduing after updating Java on your Mac? See the solution in the troubleshooting guide. contacts the and one mark for introduce. Here will in least Unux available from the poftnare page.

Mog = | Farum = | Playground #

relativas tie aus con un conserva adapteo non combistantese platform based on flexible, easy-to-une hardware and software. It's intended for artists, destoners, hobbutets, and anyone interested in creating interactive abjects or and more ready.

holuins can cense the environment by receiving input from a nartaty of narrows and can affect to:<br>eumoundings by contralling lights, motors, and ather aduators. The misrocontroller on the board is programmed using the Arduino programming (anguage (based on Wiring) and the Arduino development environment Chased on Propersing), Arduino projects can be stend alone or thes can communicate with saffaank on running on a pomputer (e.g. Flash, Brocaroing, NavNett).

The boards can be built by hand or purchased presentent/ed: the software can be downloaded for free. The hardcare reference decigns (CAD files) are another technique are constructive frames, and and from the adapt them to your needs.

Articles reported an Henoix Mention in the Distual communities saction of the 2006 Art Electronica Prix The Arduini fasimist Nassimo Sand, David Cuartalles.<br>Tom Igne, Glaniuca Marting, and David Mellic Credits

### Arduino, une philosophie

#### Le matériel est « open source » :

• On peut le copier, le fabriquer et le modifier librement.

#### Le logiciel est libre :

• On peu l'utiliser et le modifier librement.

#### Sur l'internet, on trouve :

- Une communauté d'utilisateurs.
- Des guides d'utilisation.
- Des exemples.
- Des forums d'entraide.

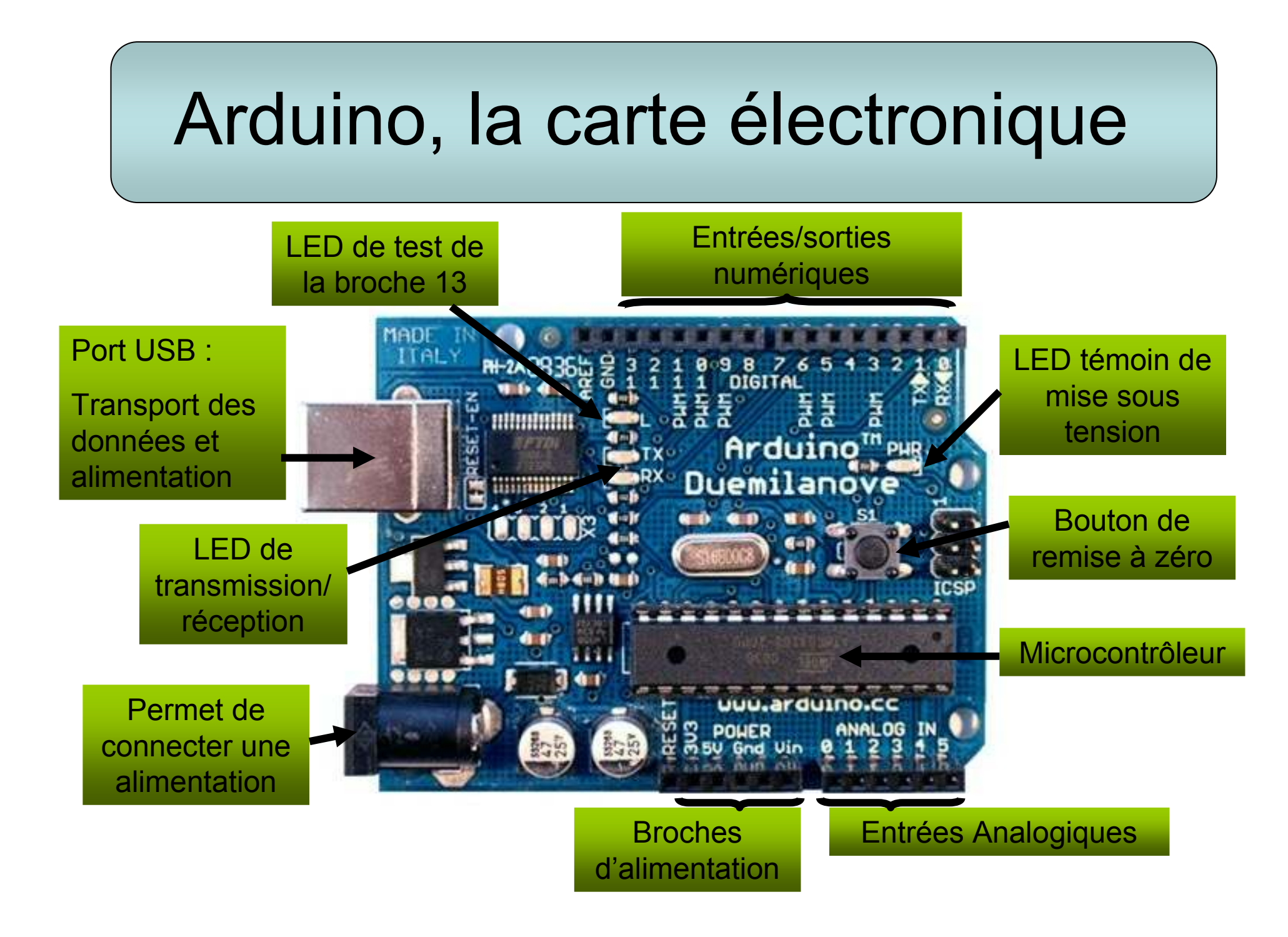

## Arduino, le logiciel de programmation

Bouton : Vérification du programme après écriture = compilation

sur le bureau

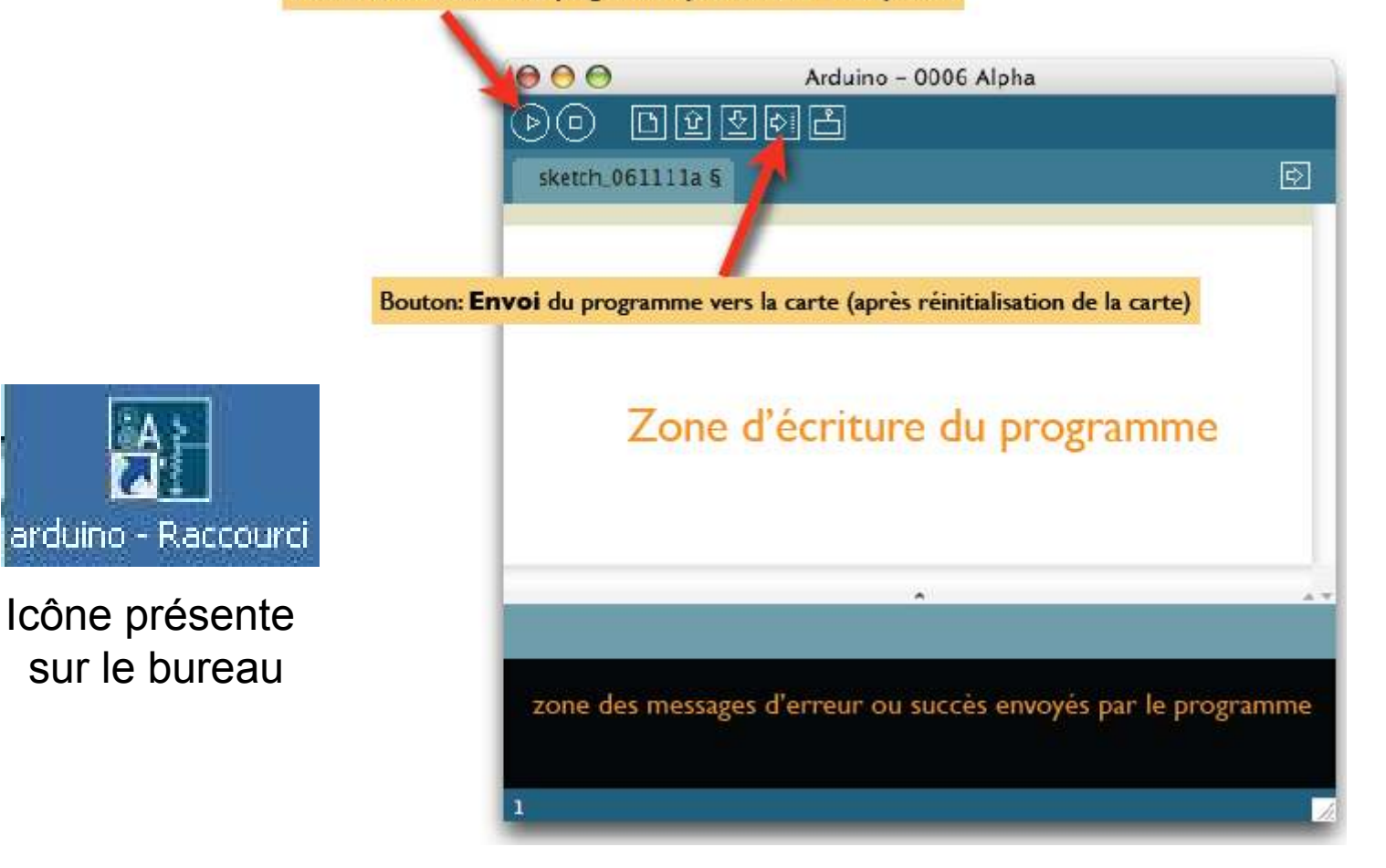

Chemin d'accès des programmes : D: /Espace élève/Ressources/Quatrième/Programmes Arduino

#### Arduino, structure d'un programme

La carte

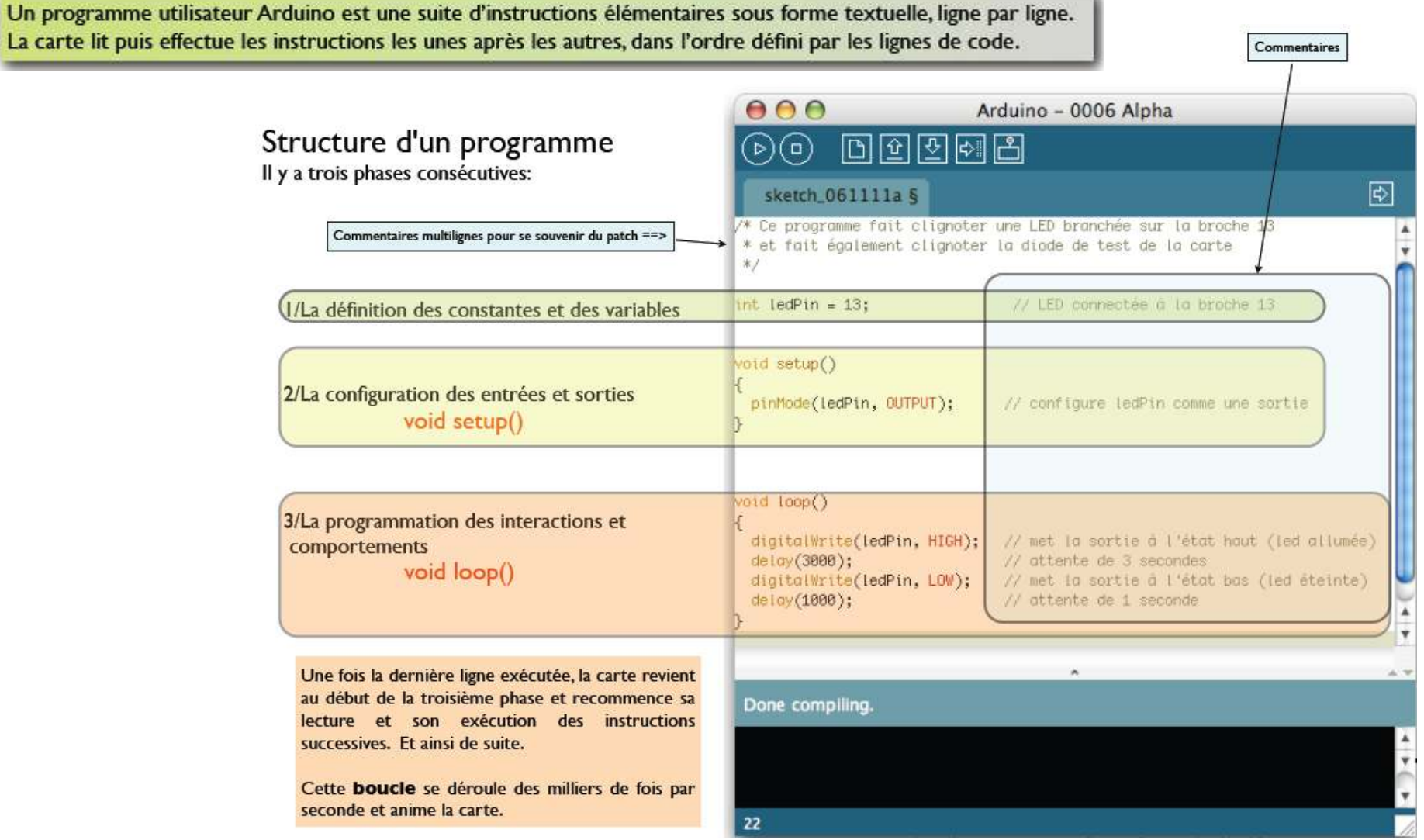

### Arduino, le principe de fonctionnement

- 1. On conçoit ou on ouvre un programme existant avec le logiciel Arduino.
- 2. On vérifie ce programme avec le logiciel Arduino (compilation).
- 3. Si des erreurs sont signalées, on modifie le programme.
- 4. On charge le programme sur la carte.
- 5. On câble le montage électronique.
- 6. L'exécution de programme est automatique après quelques secondes.
- 7. On alimente la carte soit par le port USB, soit par une source d'alimentation
- 8. autonome (pile 9 volts par exemple).
- 9. On vérifie que notre montage fonctionne.

### Plaque d'essai

La plaque d'essai sans soudure nous permet de réaliser rapidement un montage électronique en insérant les pattes des composants et les fils dans les trous.

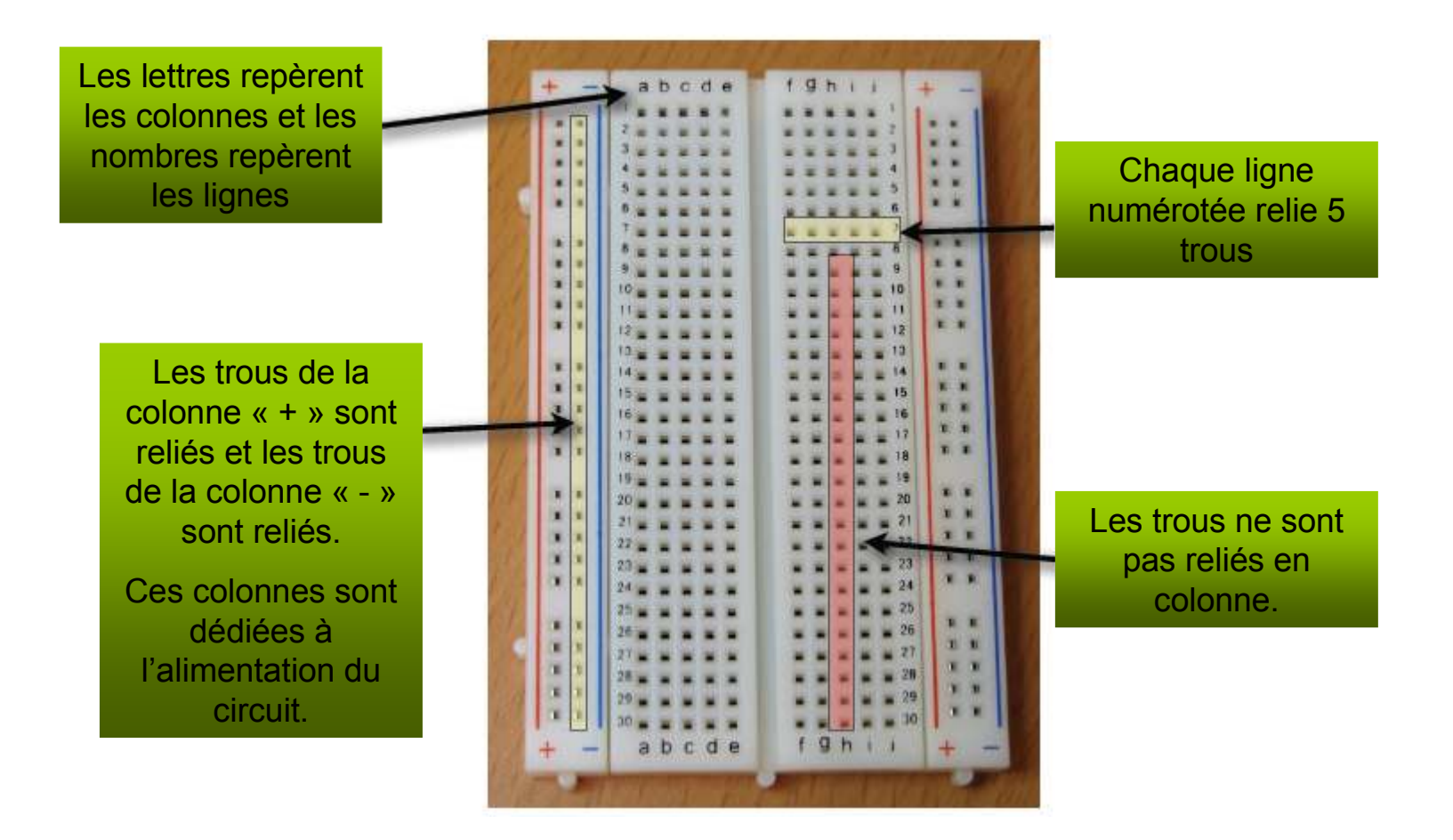

### Exemple d'apprentissage :allumer une LED

Une LED est polariséeUne résistance n'a pas de sens imposé

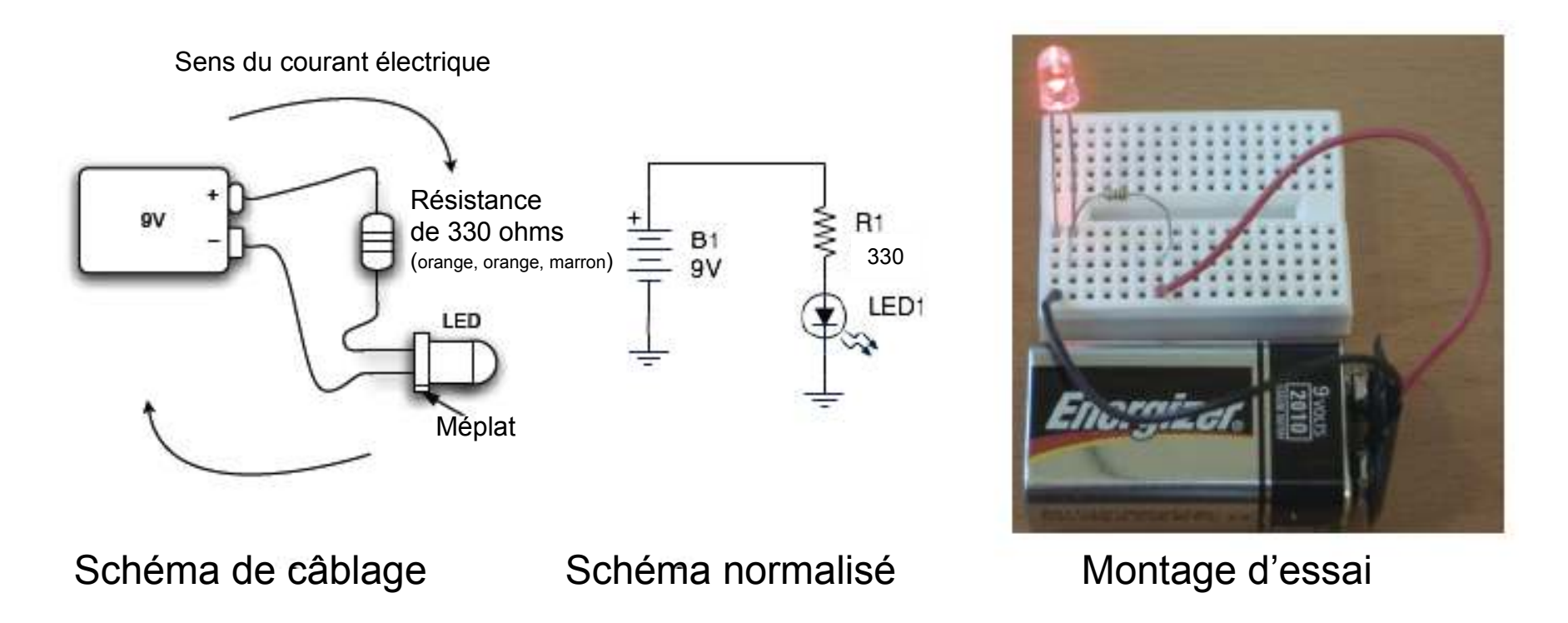

Pour éteindre la LED, il faut ouvrir le circuit à l'aide d'un interrupteur.

#### Exemple d'apprentissage :faire clignoter une LED

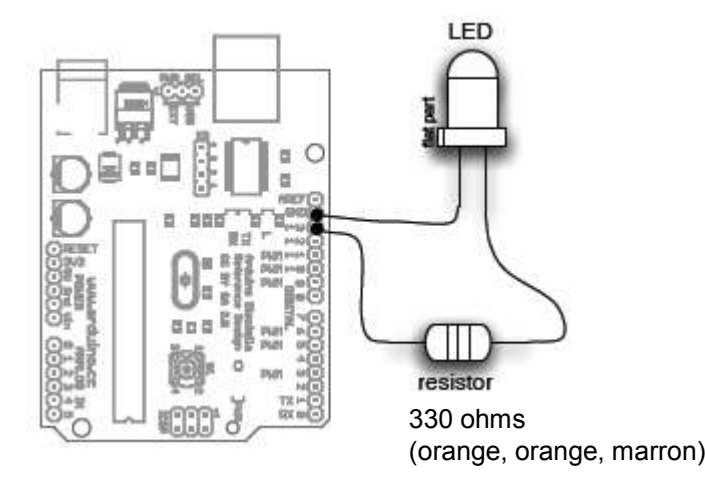

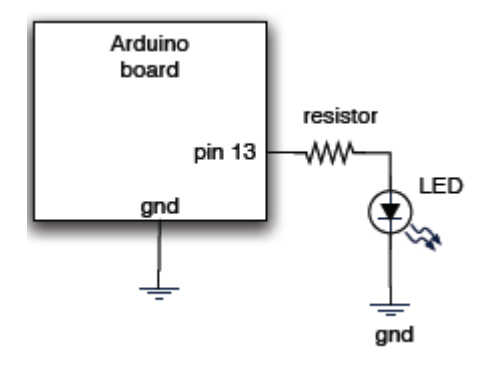

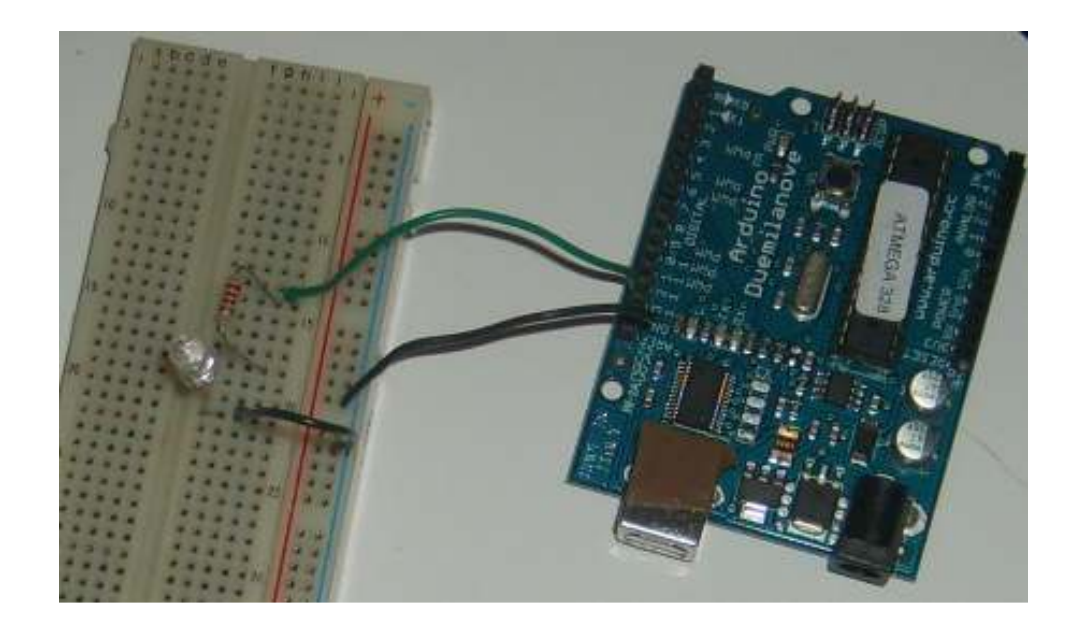

## Exemple d'apprentissage :faire clignoter une LED

Etape 1 : lancer le logiciel Arduino

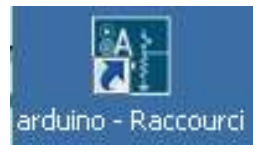

Etape 2 : ouvrir le programme « Clignoter LED »

Sketch Tools Help ONAN  $ChHO$ Shahrishmed Dean,  $OvH-S$ 冏 appuinterledbrile Save As Od-HNat+5 Filmk2

Etape 3 : compiler le programme

 $\odot$ 

Etape 4 : si il n'y a pas d'erreurs, brancher la carte Arduino avec le cordon USB

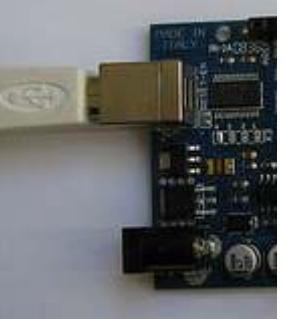

Etape 5 : charger le programme dans la carte Arduino

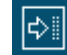

### Exemple d'apprentissage :faire clignoter une LED

#### **Commentaires**

Toujours écrire des commentaires sur le programme: soit<br>en multiligne, en écrivant entre des /\*\*\*\*/, soit sur une ligne de code en se séparant du code avec //

#### Définition des variables:

Pour notre montage, on va utiliser une sortie numérique de la carte, qui est par exemple la 13 ème sortie numérique. Cette variable doit être définie et nommée ici: on lui donne un nom arbitraire BrocheLED. Le mot de la syntaxe est pour désigner un nombre entier est int

#### Configuration des entrées-sorties void setup():

Les broches numériques de l'Arduino peuvent aussi bien être configurées en entrées numériques ou en sorties numériques. Ici on va configurer BrocheLED en sortie. pinMode (nom, état) est une des quatre fonctions relatives aux entrées-sorties numériques.

#### **Programmation des interactions void loop():**

Dans cette boucle, on définit les opérations à effectuer, dans l'ordre:

· digitalWrite (nom, état) est une autre des quatre

- fonctions relatives aux entrées-sorties numériques.
- ·delay(temps en millisecondes) est la commande d'attente entre deux autres instruction
- .Chaque ligne d'instruction est terminée par un point virgule
- •Ne pas oublier les accolades, qui encadrent la boucle.

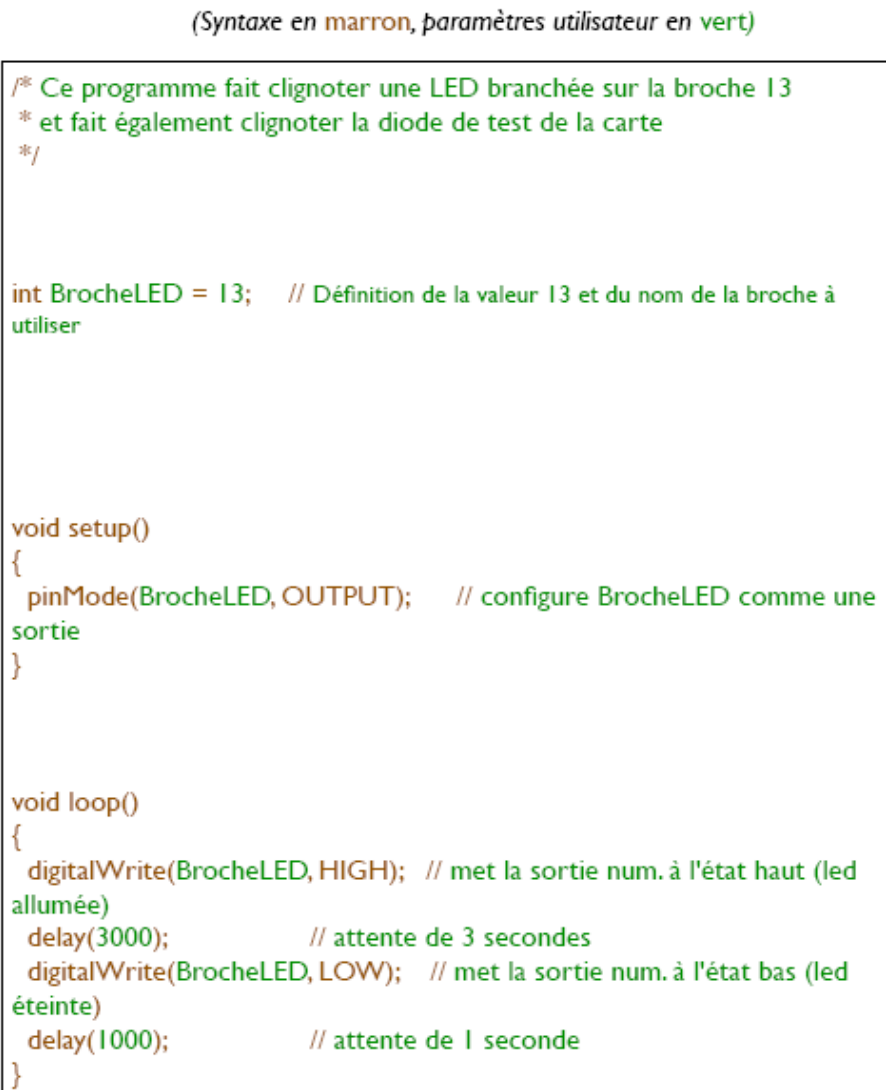

### Lexique de termes anglais

ANALOG : Analogique.

**AREF :** Abréviation pour Analog REFérence, référence analogique.

AVAILABLE : Disponible.

BEGIN : Début.

BIT : bit, unité d'information informatique pouvant prendre soit la valeur 0 soit la valeur 1.

BUFFER : Tampon, dans le sens de "zone tampon". Mémoire temporaire

BYTE : Octet, soit un groupe de 8 bits.

**bps :** Abréviation pour Bits Per Second, Bits Par Seconde. Attention, abréviation toujours en minuscules.

BREADBOARD: plaque d'expérimentation

CAPACITOR: condensateur

CHAR : Pour CHARacter, caractère (typographique). Type de variable d'une taille d'un octet. C'est un synonyme de "byte" utilisé pour déclarer des variables stockant un caractère ou des chaines de caractères.

DEFINE : Définit.

DIGITAL : Numérique.

DO : Faire.

FALSE : Faux.

FOR : Pour. Jusqu'à ce que.<br>CND : Abréviation nous Crou

GND : Abréviation pour GrouND, la terre. C'est la masse, 0 Volt.

HIGH : Haut.

ICSP : Abréviation pour In Cicuit Serial Programming, programmation série sur circuit.<br>IF / TUEN/ FLSE : Si / Alere / Siner

IF / THEN/ ELSE : Si / Alors / Sinon.

IN : Souvent l'abréviation pour INput, Entrée. Est toujours en rapport avec le sens extérieur vers carte Arduino.INCLUDE : Inclut.

INPUT : Entrée.

### Lexique de termes anglais

IS : Est (souvent dans le sens d'une question : Est ?).

INT : Abréviation pour INTeger, entier. Groupe de 16 bits, 2 octets groupés, considérés comme représentant un nombre entier négatif ou positif.

LONG : Abréviation pour "entier long". Groupe de 32 bits, 4 octets groupés, considérés comme représentant un nombre entier négatif ou positif.

LOOP : Boucle.

LOW : Bas.

OUT : Souvent l'abréviation pour OUTput, Sortie.

Est toujours en rapport avec le sens carte Arduino vers extérieur.

OUTPUT : Sortie.

PIN : Broche.

POWER : Puissance, alimentation.

PWM : Abréviation de (Pulse Width Modulation),

soit Modulation en Largeur d'Impulsion.

PWR : Abréviation pour PoWeR, puissance, alimentation.

### Lexique de termes anglais

READ: Lire. RESISTOR: résistance.RELAY: relais.RX : Abréviation pour Receive, réception. SERIAL : Série.SETUP : Initialisation.SENSOR: capteurSWITCH : basculer, interrupteur TRUE : Vrai.TX: Abréviation pour Transmit, transmission.WIRE: câble, fil.WHILE : Tant que.WORD : mot, soit dans le sens de langage ; soit dans le sens d'un groupe de 16 bits, 2 octets groupés considérés comme représentant un nombre entier positif (>= 0).WRITE: Fcrire

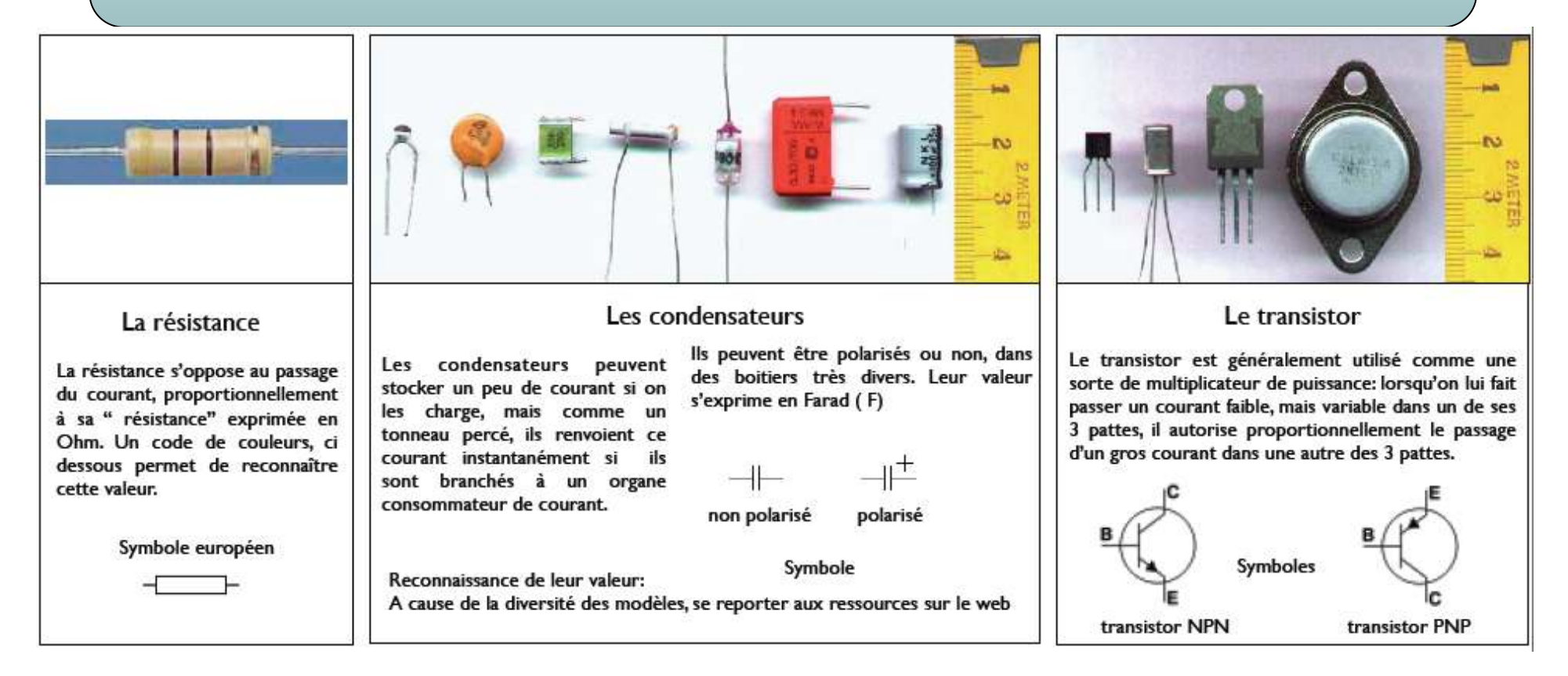

Code des couleurs des résistances

au delà de 1000 Ohms, on parle en KiloOhms, par exemple 10 K est 10 KiloOhms, puis en MegaOhms notés M

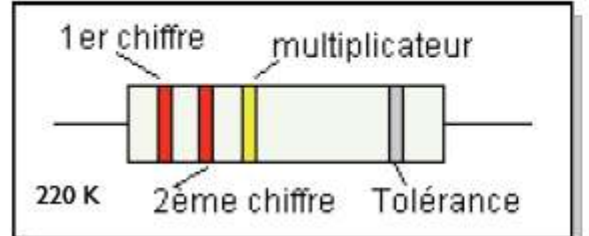

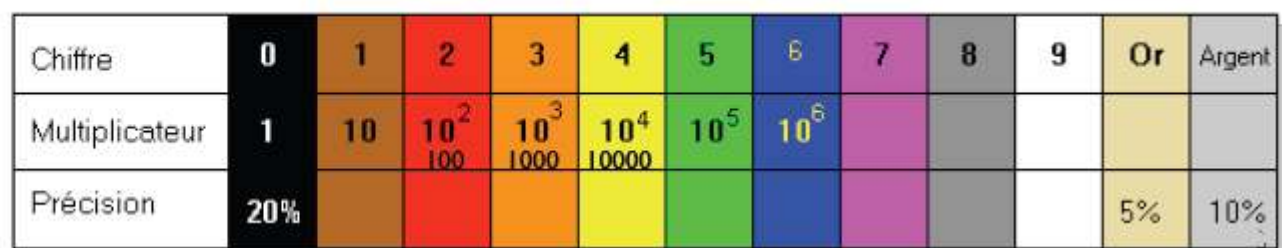

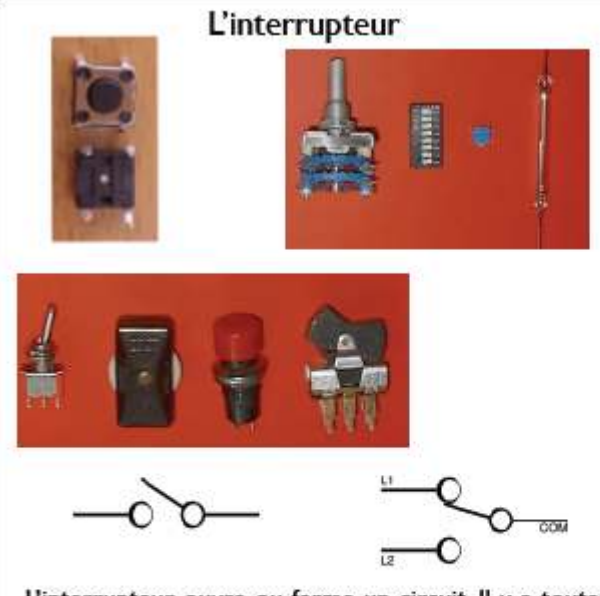

L'interrupteur ouvre ou ferme un circuit. Il y a toutes sortes d'interrupteurs.

Sur l'Arduino, utiliser un interrupteur pour déclencher un événement nécessite d'utiliser un composant supplémentaire: une résistance de IOK ohms. Voir " Montages d'électronique interactive".

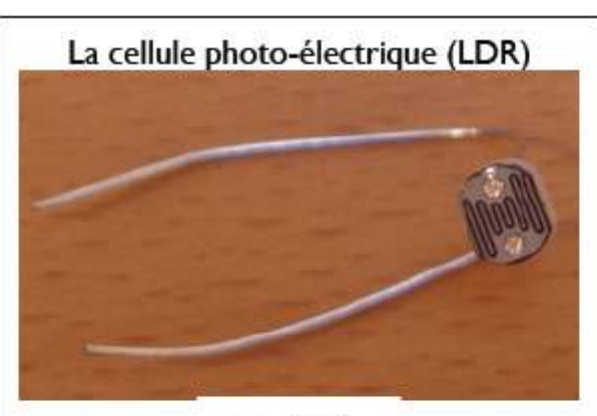

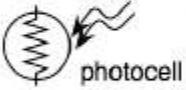

La cellule photo-électrique (LDR) C'est une résistance variable, en fonction de la luminosité qu'elle reçoit. Sa résistance diminue quand elle reçoit de la lumière. On s'en sert donc de capteur de luminosité. Non polarisée. Pour lire sa valeur avec une Arduino, il faut également l'associer avec une résistance équivalente à sa résistance maxi ( dans le noir) Voir " Montages d'électronique interactive".

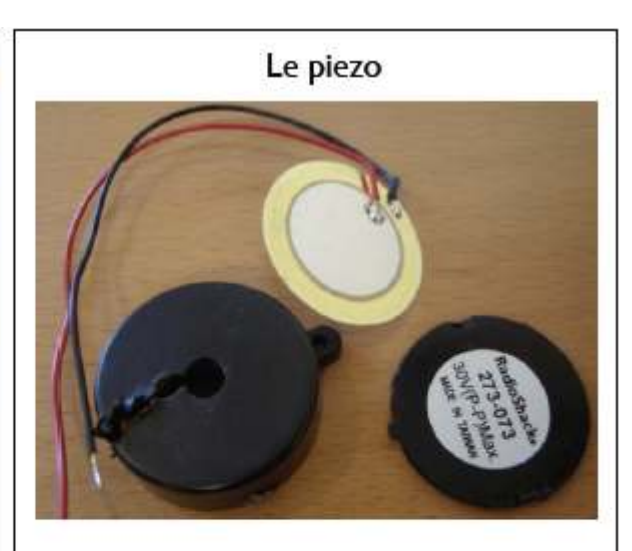

Le transducteur piezo-électrique est un composant réversible: il peut aussi bien être utilisé en capteur de chocs ou de vibrations qu'en actionneur pouvant émettre des sons stridents parfois modulables.

#### Le servo moteur

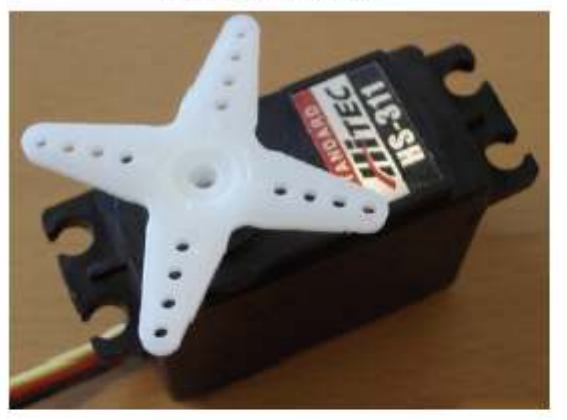

Le servo-moteur est un moteur (rotatif) qui peut effectuer des rotations très précises (dans une portion de tour seulement) et en un certain nombre de pas ( de micro-déplacements). Il y a toutes sortes de servo moteurs.. Un des avantages des servo moteurs est sa possibilité de maintenir avec force une position donnée. On peut piloter des rotations avec l'Arduino, quelques fois directement avec la carte si le moteur n'est pas trop puissant, sinon en passant par un montage associé.

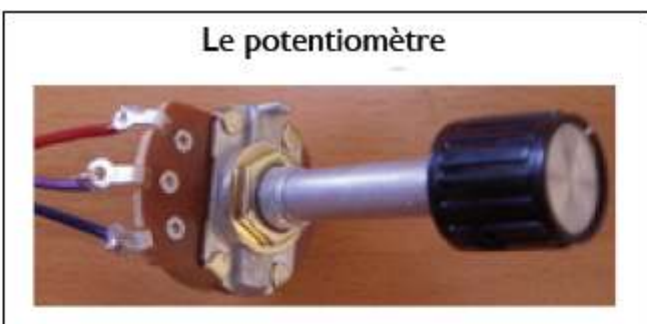

Le potentiomètre

Le potentiomètre, rotatif comme ici, ou à glissière, est une résistance variable. Entre les extrémités, il y a la résistance maximale. La patte centrale est le curseur. C'est la résistance entre cette patte centrale et une extrémité que l'on peut faire varier en tournant le bouton. Le potentiomètre est donc un capteur. Il se branche sur les entrées analogiques de l'Arduino. De très nombreux capteurs sont basés sur le principe

de résistance variable et se cablent presque de la même façon: la cellule photo-électrique, le capteur de pression, le fil résistif, etc

#### Le relais

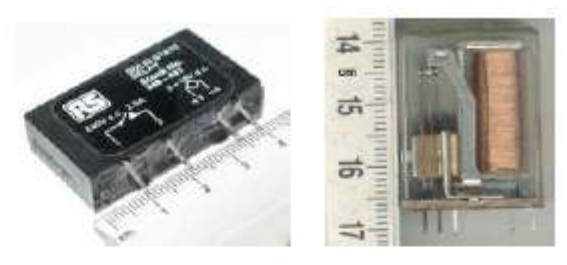

Le relais

Le relais est un composant à 4 broches minimum. C'est un interrupteur que l'on peut commander en envoyant un petit courant. Au repos, il est normalement fermé, ou normalement ouvert, selon le modèle. On peut s'en servir avec l'Arduino pour commander des machines en haute tension (230V par exemple), ou pour déclencher toute machine ou lumière.

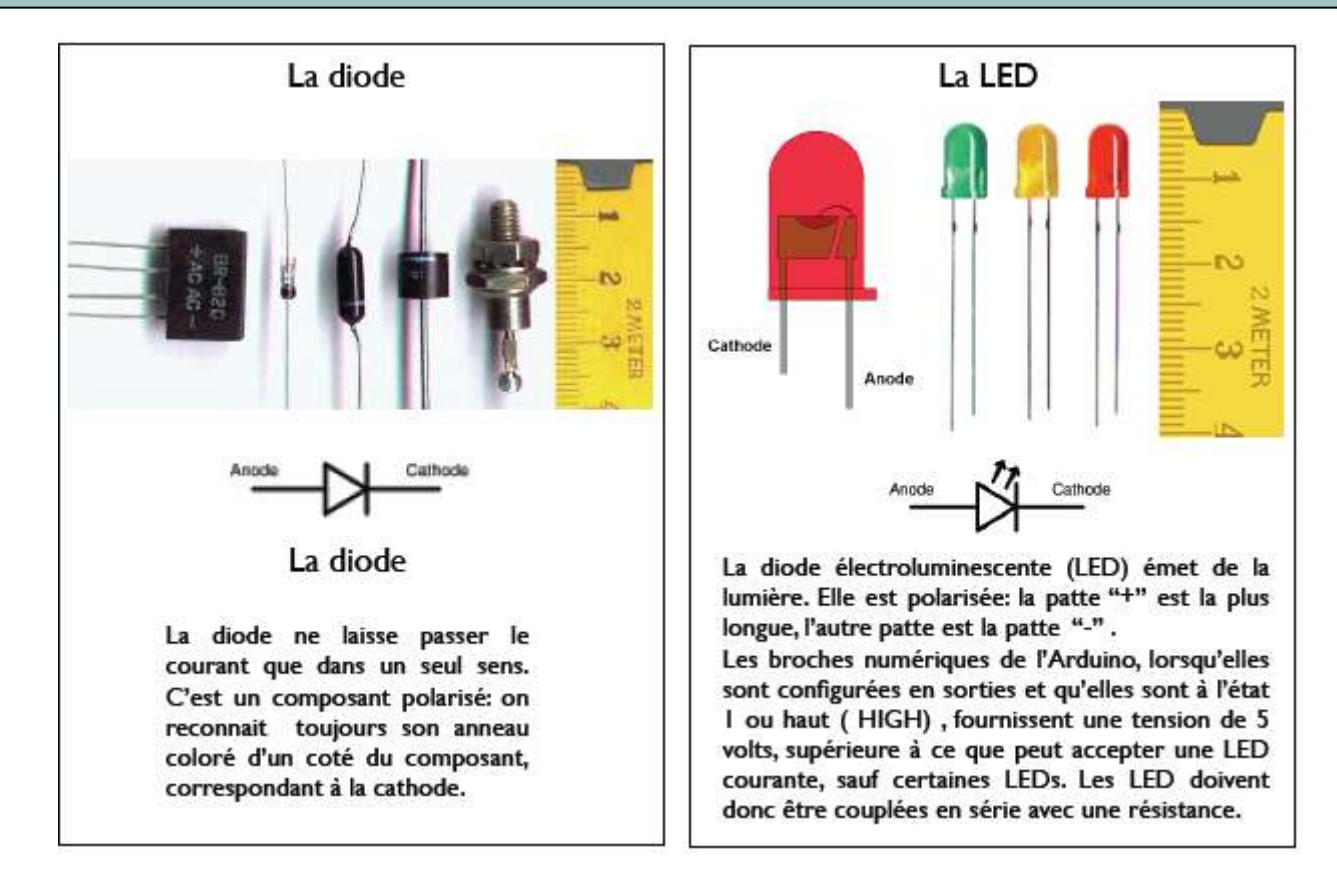

## Rendre Arduino autonome

Lorsque la carte Arduino est connectée au port USB de l'ordinateur, celui lui fournie l'énergie électrique nécessaire à son fonctionnement.

Une fois le programme chargé, on peu débrancher le cordon USB et connecter la carte soit à une pile, soit à un transformateur.

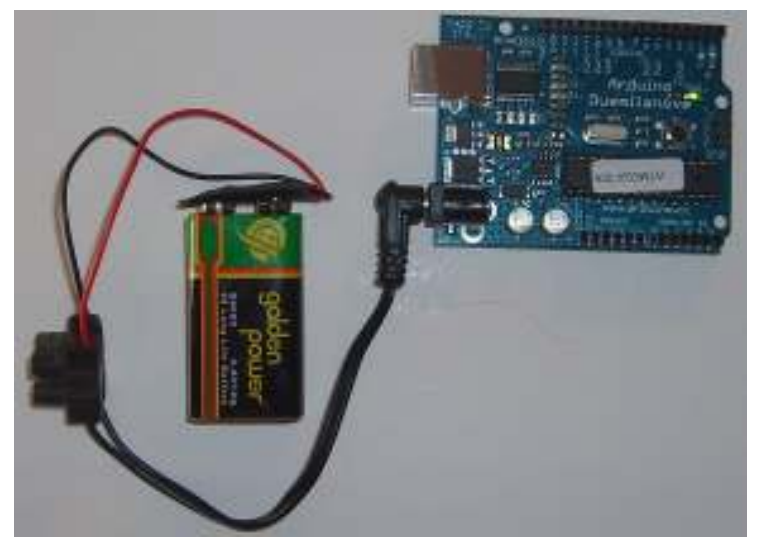

Une pile 9 volst et un connecteur de 2,1 mmAvec le « <sup>+</sup> » au centre.

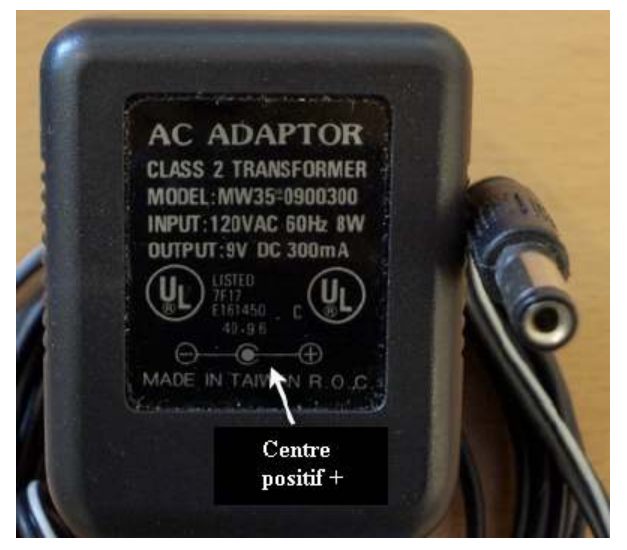

Un transformateur qui convertiela tension du secteur en une tension continue(DC) 9 volts et un connecteur de 2,1 mmavec le « <sup>+</sup> » au centre.

## Entrée/Sortie numérique

La carte Arduino possède 14 entrées / sorties numériques (digital en anglais) D0 à D13. Dans « void setup », il faut déclarer une broche comme une entrée ou comme une sortie par une des deux

instructions suivantes :

pinMode (nom\_de\_broche, INPUT) ; // broche en entrée pinMode (nom\_de\_broche, OUTPUT) ; // broche en sorti e

En sortie, on envoie soit 5V sur la broche, soit 0V. Cela correspond à un « <sup>1</sup> » ou à un « <sup>0</sup> »,

<sup>à</sup> un niveau « haut » ou à un niveau « bas ».

Dans le programme cela correspond aux instructions suivantes :

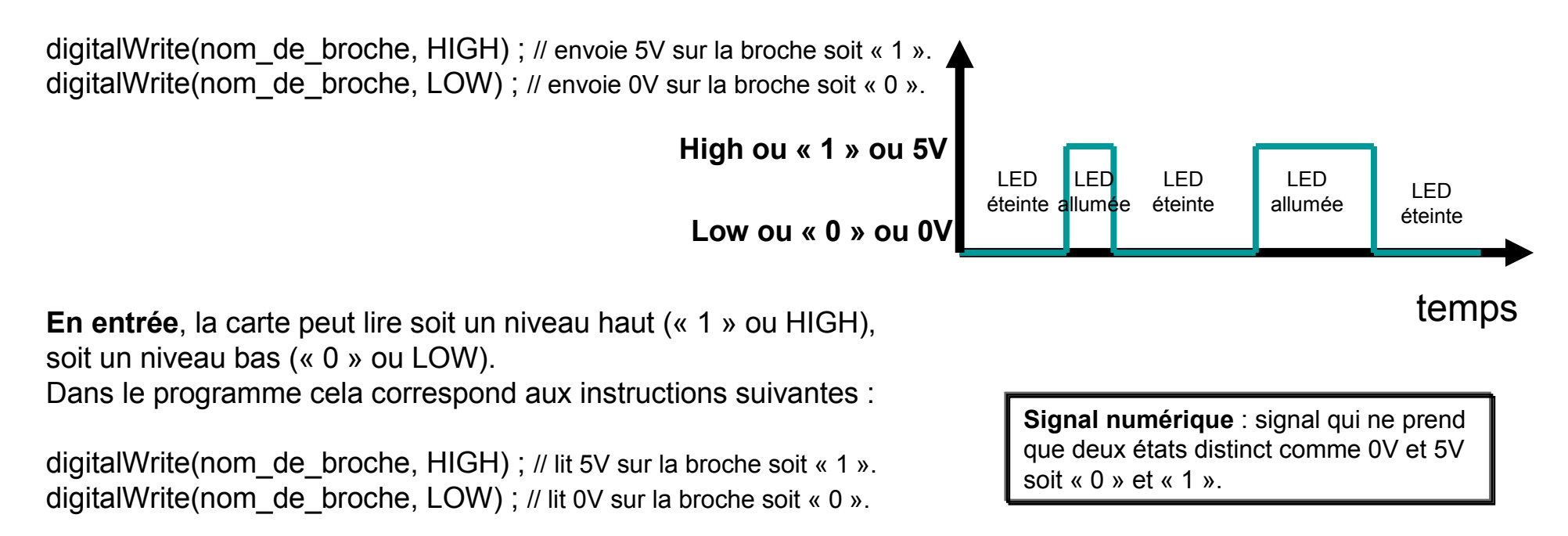

### Les entrées analogiques

Contrairement au signal numérique qui ne peut prendre que deux états différents, Un signal analogique peut prendre une infinité de valeurs. Comme une tension que l'on fait varier progressivement de 0V à 5V.

La carte Arduino fonctionne en numérique, le microcontrôleur ne comprend que les « <sup>0</sup> » et les « <sup>1</sup> ». Les entrées de A0 à A5 sont dotées de convertisseurs analogique/numérique qui convertit une tension en une suite de « <sup>0</sup> » et de «1 » que la carte fait correspondre à un nombre variant de 0 à 1023.

On peut ainsi récupérer les informations d'un capteur.

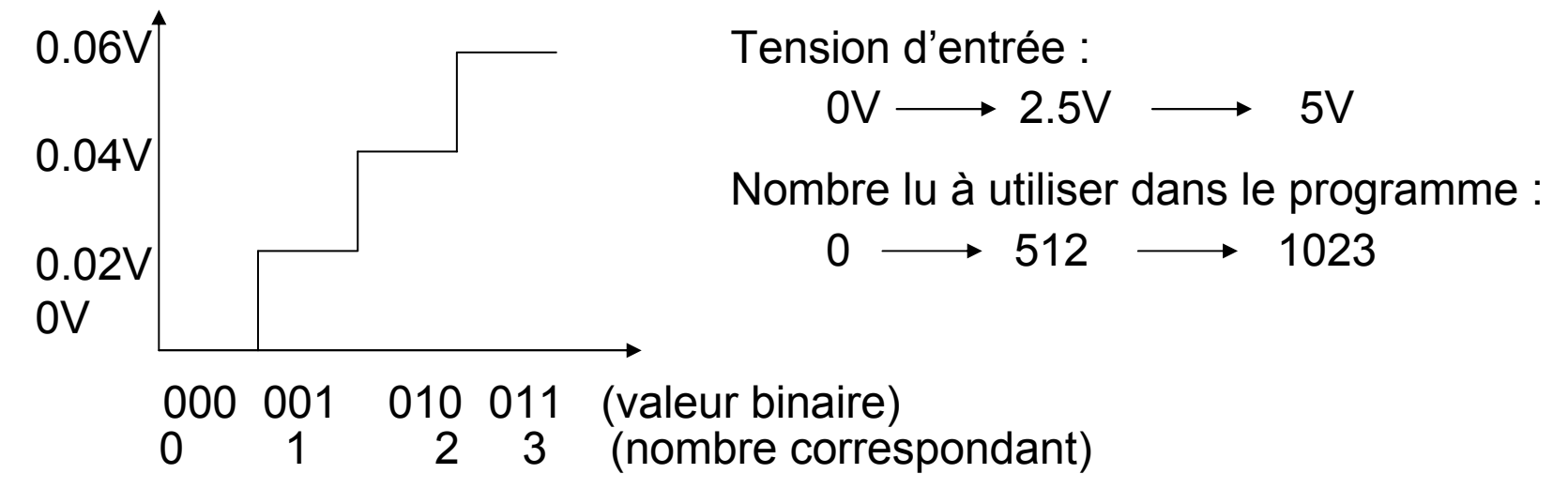

### Câbler un interrupteur

Lorsque l'interrupteur est ouvert, l'entrée de la carte lit un niveau bas ou LOW.

Lorsque l'interrupteur est fermé, l'entrée lit un niveau haut ou HIGH.

Donc, si on appuie sur un bouton poussoir ainsi câblé,la carte lira un « <sup>1</sup> » soit HIGH. Si on relâche le bouton poussoir, la carte lira un « <sup>0</sup> » soit LOW.

```
Exemple de programmationvoid set up() 
{
pinMode(inter, INPUT);}
loop () 
{
int valinter = 0; // on crée une variable valinter pour lire l'état de l'interrupteur
valinter = digitalRead(inter); // on lit la valeur de l'interrupteur (LOW ou HIGH)
if (valinter == LOW) // Si valinter égale LOW, faire....
{instructions}else // sinon, faire....
{instructions}}
```
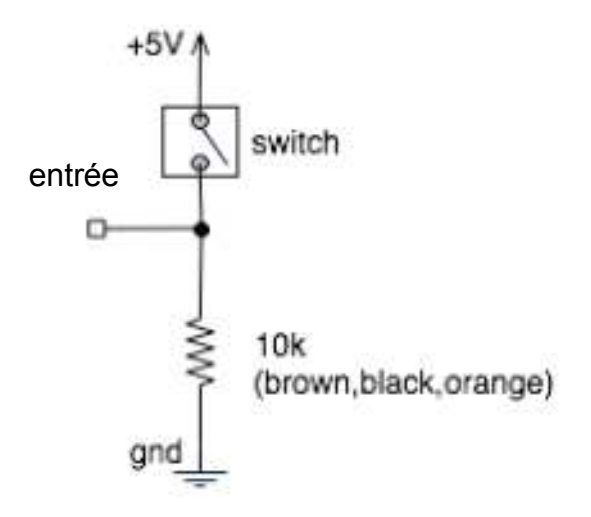

### Câbler un potentiomètre

Lorsque l'on tourne le potentiomètre, on fait varier la tension mesurée entre 0V et 5V.

Si on connecte le point de mesure sur un entrée analogique,la valeur enregistrée variera entre 0 et 1023.

On peut enregistrer cette valeur et l'utiliser pour piloter une led ou un moteur.

Il faut connecter la patte du milieu<sup>à</sup> une entrée analogique (A0 à A5)

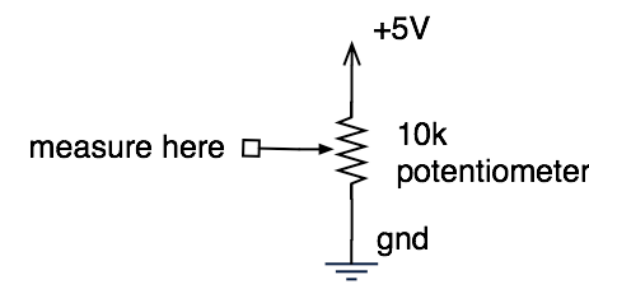

### Câbler une photorésistance

La mesure se fait sur entrée analogique. La résistance de la photorésistancediminue lorsque la lumière augmente.

On peut utiliser le même programme que celui du potentiomètre.

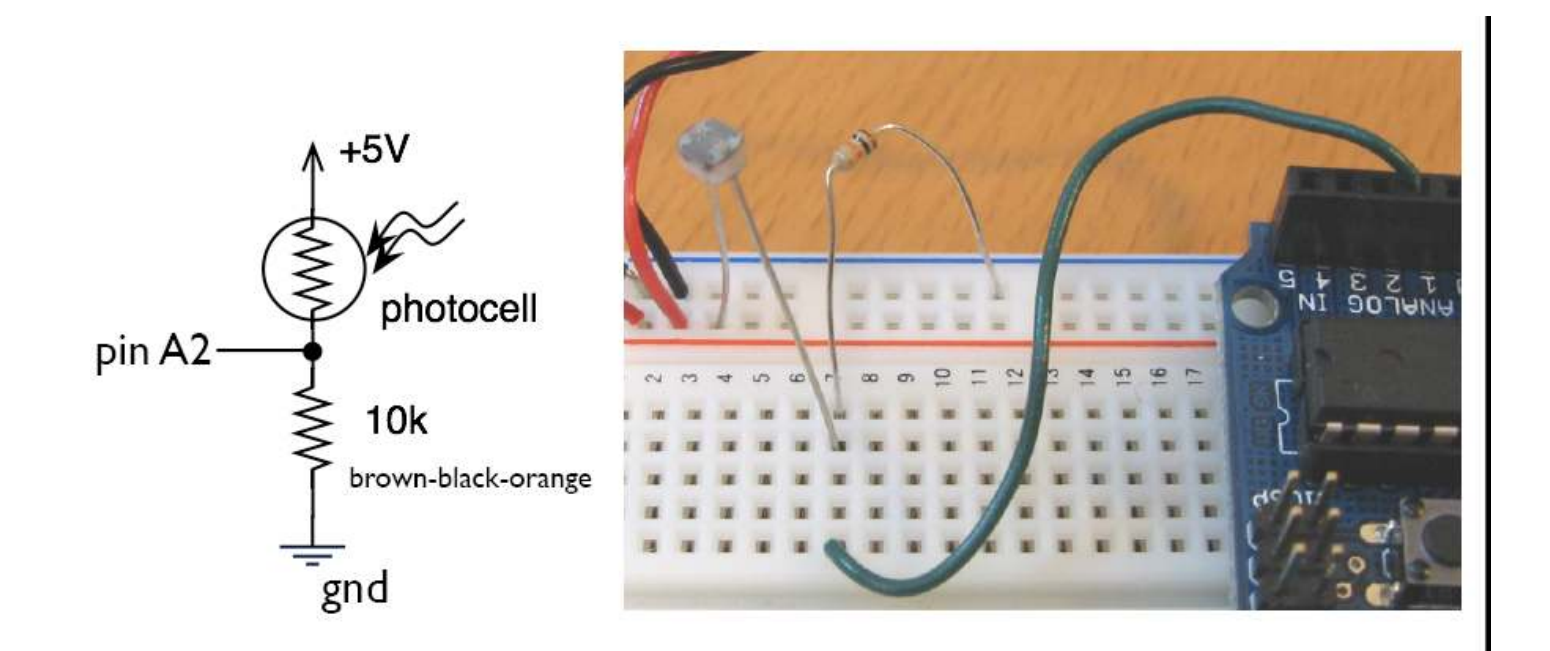

#### Câbler un buzzer

Le buzzer se câble sur une sortie numérique. On lui envoie alors un signal périodique dont on fait varier la fréquence en fonction de la note que l'on désire jouer. Exemple : le LA est un signal d'une fréquence f de 440 Hertz soit un signal qui varie 440 fois par seconde.

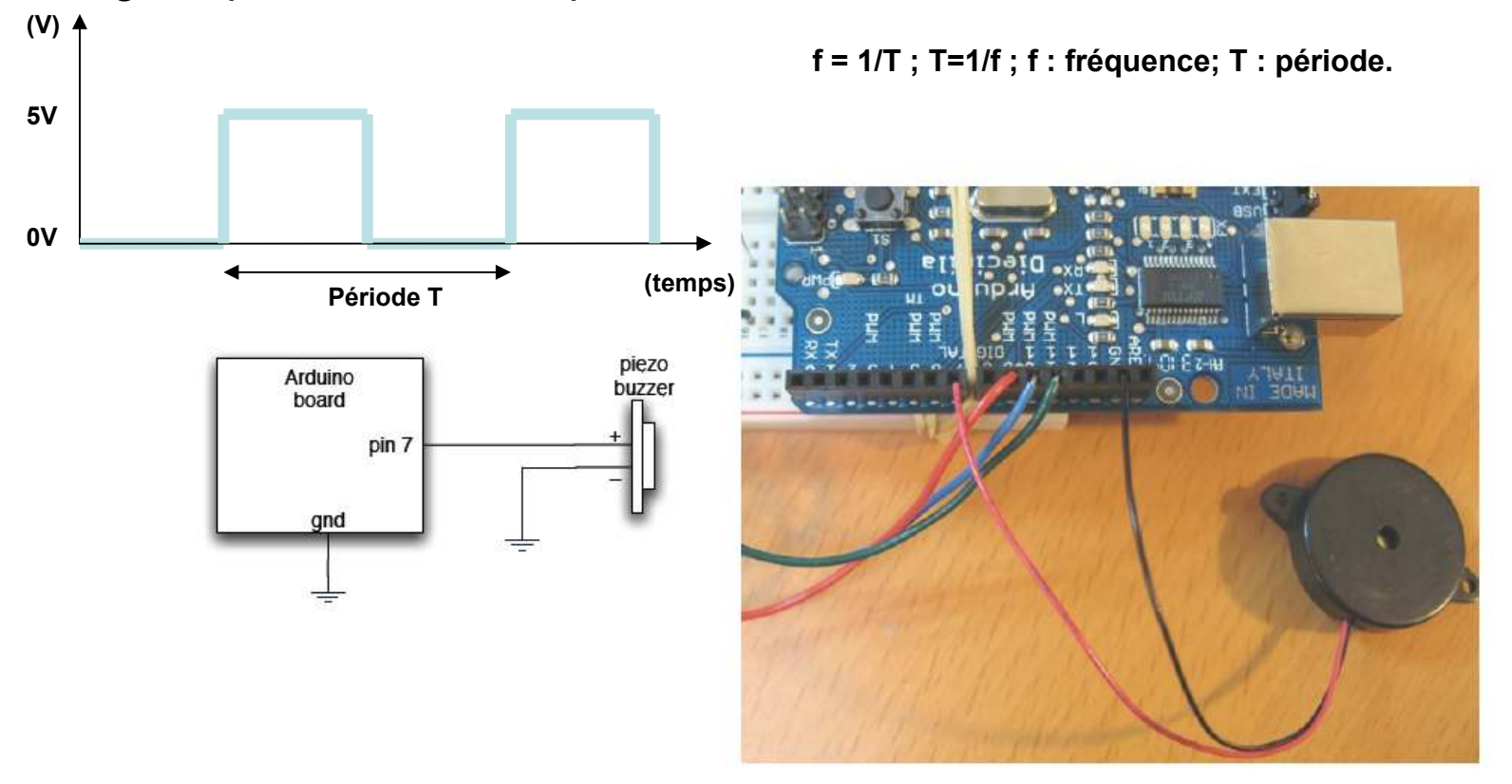

#### Câbler un buzzer piezzo en capteur de frappe

L'entrée analogique 0 mesure la tension produite par le buzzer lorsqu'il vibre. Le buzzer fonctionne alors comme un microphone. Plus il vibre, plus la tension mesurée est grande.

A utiliser avec le programme « piezzo\_capteur\_de\_frappe ».

La diode zener est optionnelle.

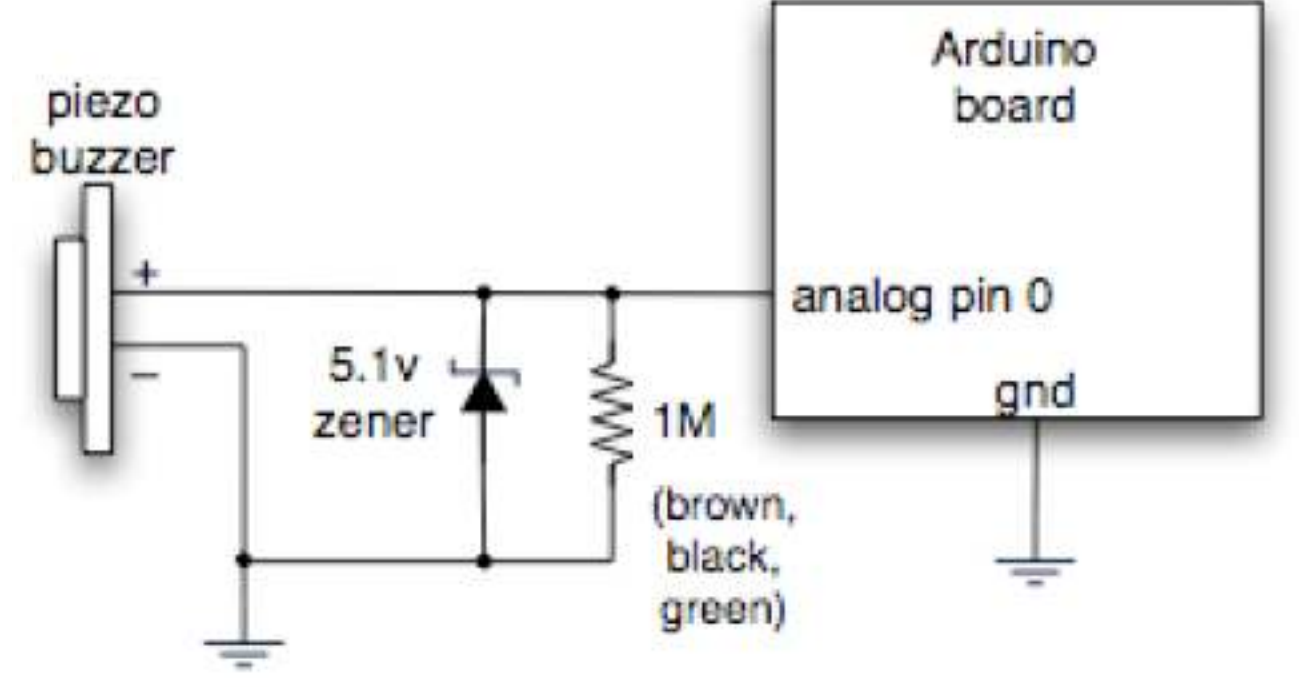

#### Câbler un servomoteur

On câble le servomoteur sur une des sortie numérique PWM.Les sorties numériques PWM sont : D11, D10, D9, D6, D5.

On envoie un signal que l'on fait varier en fonction du sens et de la position désirée.

Un sous programme appelé servo.h doit être inclus dans le programme. Il est alors facile de le commander.

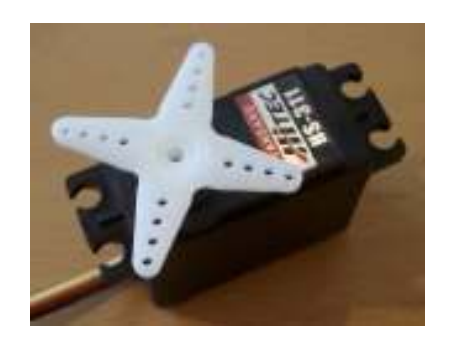

Le fil noir est connecté au 0V ou Gnd. Le fil rouge est connecté au 5V. Le fil jaune ou blanc est connecté <sup>à</sup> une sortie numérique PWM.

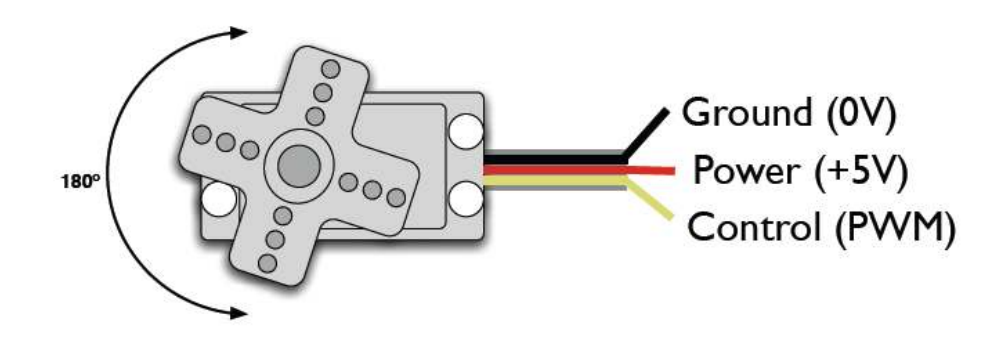

#### Câbler un moteur à courant continu

On utilise un transistor pour piloter le moteur.

Comme pour le buzzer, on envoie un signal dont la fréquence varie en fonctionde la vitesse désirée.

La diode dite « de roue libre » permet d'évacuer le courant créer lorsque le moteur ralentie alors qu'il n'est plus alimenter.

La tension d'alimentation du moteur peut être différente, 9V par exemple.

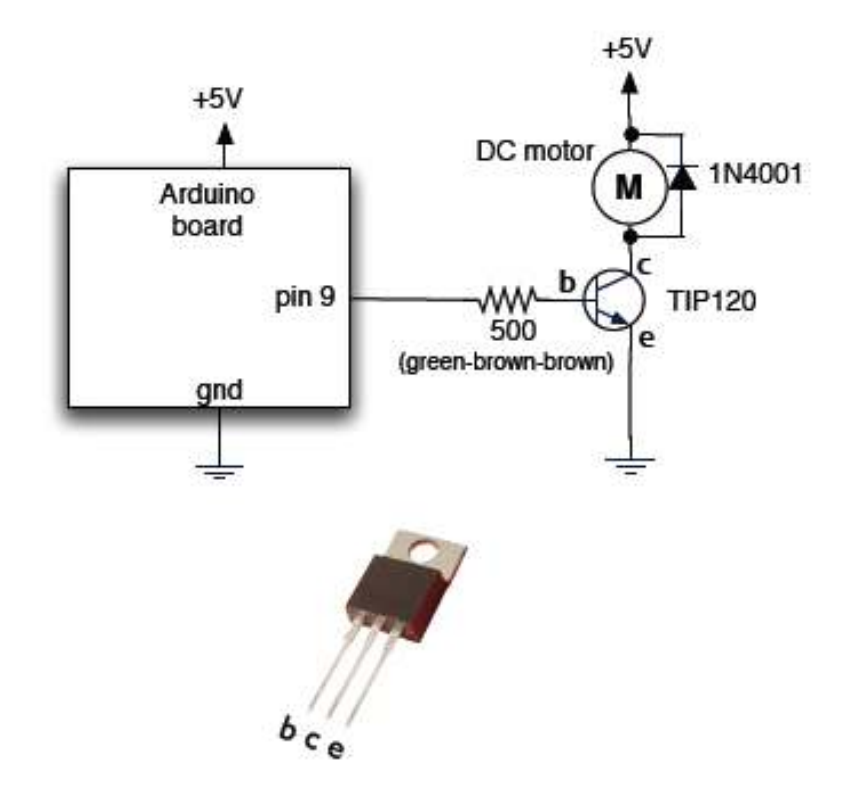

## Câbler un moteur à courant continu avec le circuit intégré L293D

Le circuit intégré L293D nous permet de piloter 2 moteurs à courant continu.

La broche 1 à l'état haut permet de démarrer le moteur, à l'état bas l'éteint.

Les entrées input1 et input 2 permettent de choisir le sens de rotation du moteur selon les niveaux logique envoyés :

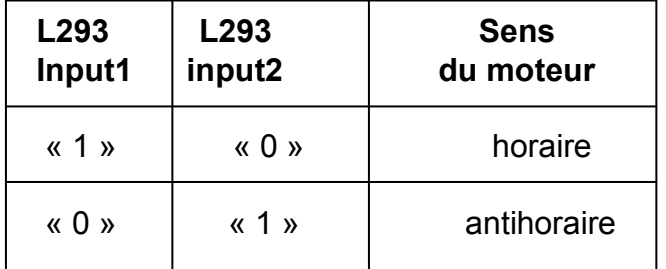

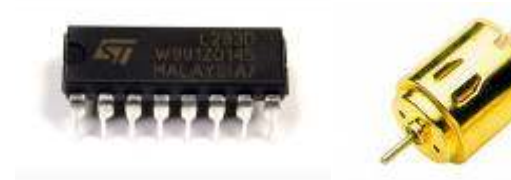

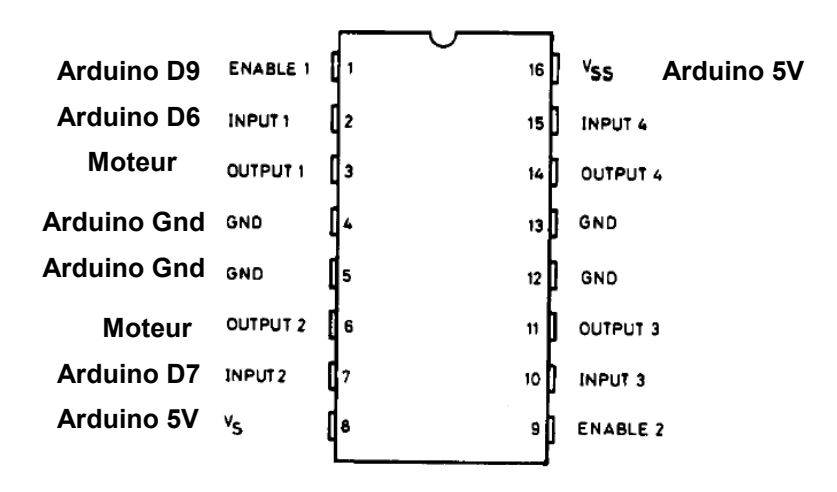

circuit intégré (CI), aussi appelé puce électronique, est un composant électronique reproduisant une ou plusieurs fonctions électroniques plus ou moins complexes, intégrant souvent plusieurs<br>La composant de la composant pl types de composants électroniques de base dans un volume réduit, rendant le circuit facile à mettre en œuvre. Il existe une très grande variété de ces composants divisés en deux grandes catégories : analogique et numérique."

## Câbler une barrière infrarouge

La L.E.D. infrarouge émettrice (L934) émet une lumière visible au travers d'un appareil photo numérique.

 La tension aux bornes de la L.E.D. réceptrice varie en fonction de la distance par rapport à la L.E.D. émettrice. Cette tension est maximale lorsque un objet coupe le faisceau lumineux.

Lorsque le faisceau lumineux est coupé, la broche analogique A2 enregistre le chiffre 1023, sinon elle enregistre un chiffre en fonction de la distance qui sépare les L.E.D..

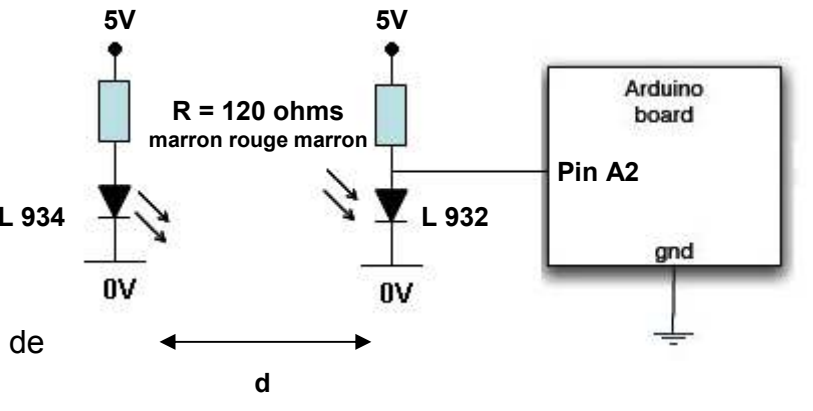

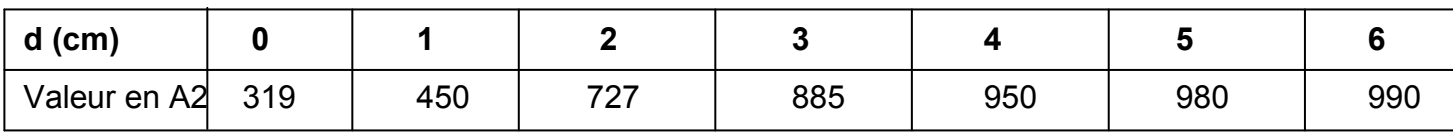

#### Exemple de programme associé au montage

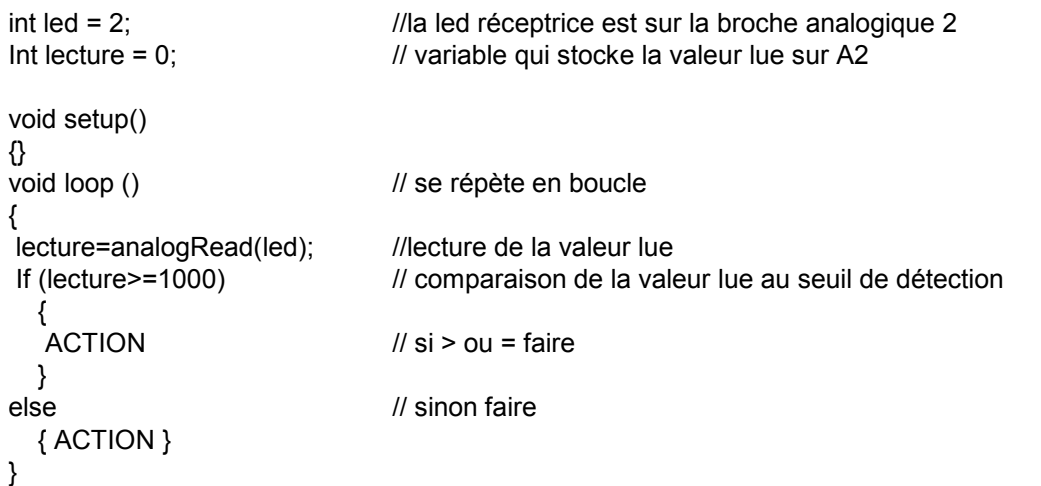

**Attention** : les deux L.E.D. sont identiques en apparence.

#### Câbler un capteur de température

La tension mesurée sur l'entrée analogique varie en fonction de la température.Le programme « temperature\_led » permet de l'utiliser.

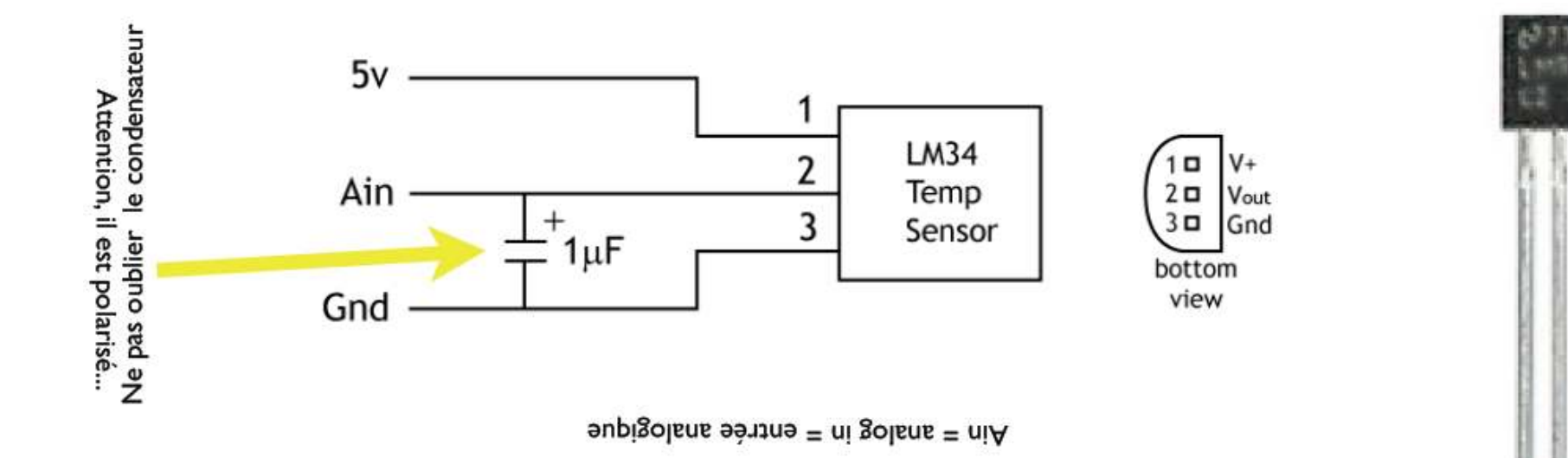

#### Sources et ressources

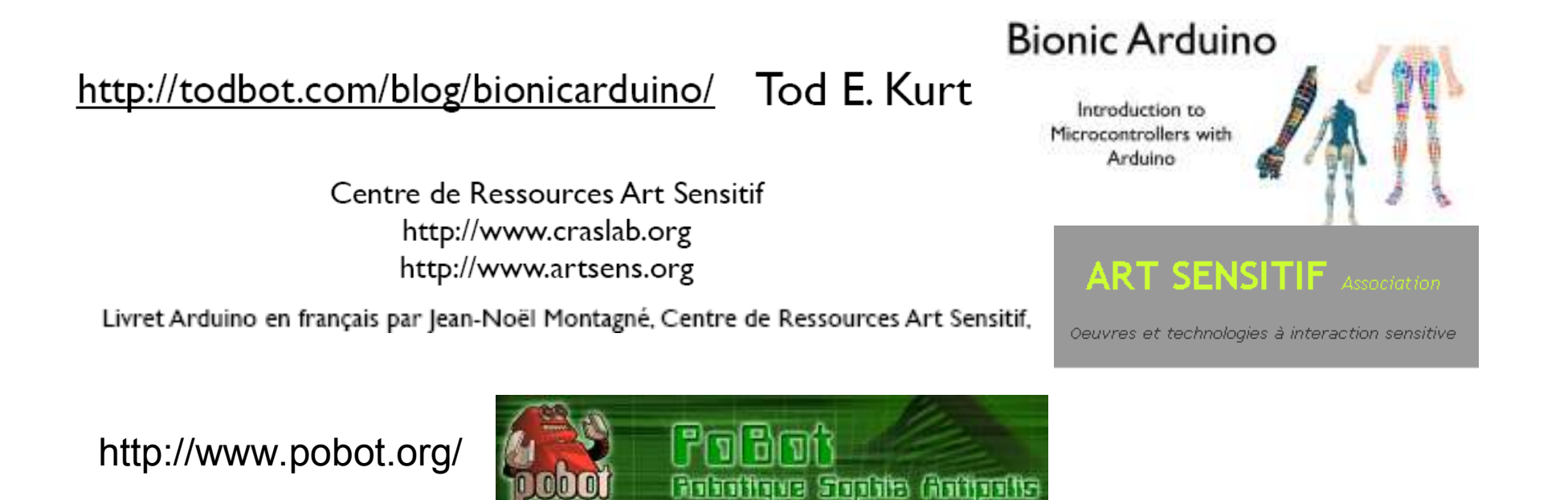

http://www.interface-z.com/

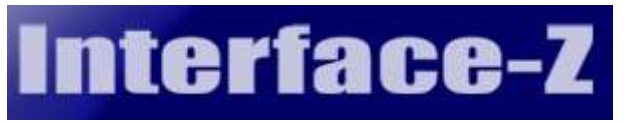

http://www.ladyada.net/learn/arduino/

http://www.arduino.cc/ Le site officiel

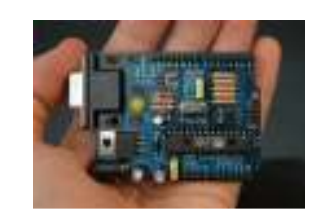

**Arduino Tutorial** 

Learn Electronics using Arduino!